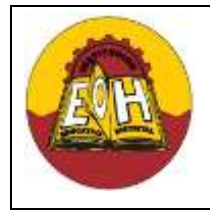

**Programación de Software**

**GRADO 11**

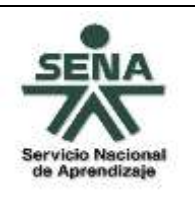

**Ing. Néstor Raúl Suarez Perpiñan Página 1 de 11**

**Educación Media Fortalecida SED/SENA**

# **TEMA: DESARROLLO WEB CON JAVASCRIPT**

# **OBJETIVO:**

✓ Aprender y aplicar correctamente los fundamentos del lenguaje JavaScript en páginas web basadas en HTML

# **I. FUNDAMENTOS DE JAVASCRIPT**

JavaScript es una de las múltiples alternativas que han surgido para extender las capacidades del lenguaje HTML. JavaScript no es un lenguaje de programación propiamente dicho como los son C, C++, java y C#, es un lenguaje script u orientado a documento, similar a los lenguajes de macros que tienen muchos procesadores de texto y planillas de cálculo. Esto quiere decir básicamente que No se puede desarrollar un programa con JavaScript que se ejecute fuera de un Navegador Web.

JavaScript es un lenguaje interpretado que se embebe o inserta dentro de una página web HTML. Un lenguaje interpretado significa que a las instrucciones las analiza y procesa el navegador en el momento que deben ser ejecutadas. Javascript es un leguaje de scripting interpretado orientado a pseudo-objetos. Casi todos los navegadores existentes pueden interpretar Javascript, ya que es un estándar: "Estandar ECMAScript (ECMA = European Computer Manufacturers Association)".

El lenguaje JavaScript por si solo no es suficiente, ya que también se necesita el denominado DOM (Document Object Model). El DOM es una estructura de objetos que representa absolutamente todos los elementos que componen una web, y mediante él conseguiremos acceder a información de la página web, añadir nuevos elementos, o modificarlos. Algunos de los objetos del DOM mas importantes son: window, document , y element.

JavaScript trabaja en el lado del cliente, el navegador interpreta los comandos de JavaScript que están embebidos directamente en la página de HTML. Lo anterior significa que un código de JavaScript puede ser ejecutado directamente en la computadora cliente sin necesidad de conectarse al servidor web (caso contrario a lo que se hace con tecnologías como ASP.NET, JSP Y PHP).

# **II. SINTAXIS DE JAVASCRIPT**

Un código en JavaScript debe ir encerrado entre la marca o etiqueta script e inicializada la propiedad type con la cadena text/javascript asi:

<script type="text/javascript">

```
--
--
--
```
</script>

Para imprimir caracteres sobre la página usando javascript se debe llamar al comando 'write' del objeto document. La información a imprimirse debe ir entre comillas y encerrada entre paréntesis.

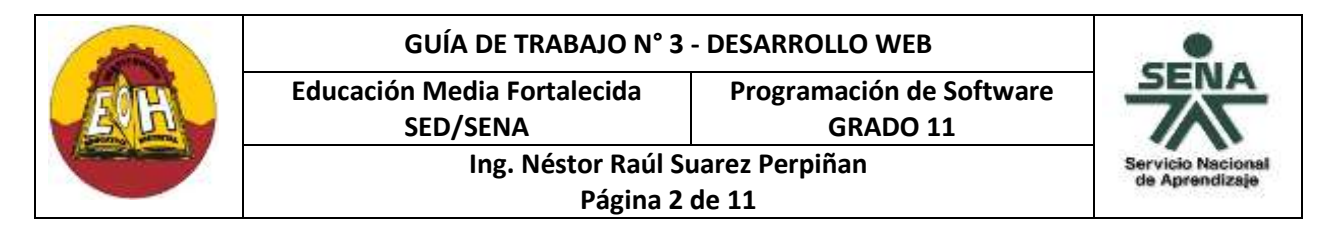

Todo lo que indicamos entre comillas aparecerá tal cual dentro de la página HTML. En JavaScript Cada vez se escribe una instrucción se debe finalizar con el carácter punto y coma.

En JavaScript para generar ventanas desplegables similares a los "MessageBox" de Windows se utiliza las funciones "alert", "confirm" y "prompt"

Es importante tener en cuenta que JavaScript es un lenguaje sensible a mayúsculas y minúsculas, es decir, No es lo mismo escribir: document.write que DOCUMENT.WRITE (la primera forma es la correcta, la segunda forma provoca un error de sintaxis).

Muchos confunden el Javascript con el lenguaje JAVA pero estos son lenguajes diferentes y tienen sus propias características particulares. Javascript tiene la ventaja de que al ser incorporado en una página web, puede ser ejecutado sin la necesidad de instalar ningún otro programa para ser ejecutado y visualizado.

#### **III. VARIABLES EN JAVASCRIPT**

Las variables almacenan y recuperan datos, también conocidos como "valores". Las variables son referenciadas por su nombre, y el nombre que les es asignado debe ser conforme a ciertas reglas (debe empezar con una letra o ("\_"); los carácteres siguientes pueden ser números (0-9), letras mayúsculas o letras minúsculas).

Las variables en JavaScript pueden ser de alcance global o local. Una variable global es accesible desde cualquier <script> de la página mientras que una variable local sólo lo es desde la función en la que fue declarada.

Normalmente, se crea una nueva variable global asignándole simplemente un valor: globalVariable=5; Sin embargo, si se está codificando dentro de una función y se quiere crear una variable local que sólo tenga alcance dentro de esa función, se debe declarar la nueva variable haciendo uso de var.

Ejemplos de definiciones **erróneas**:

var Mi Variable, 123Probando, \$Variable, for, while;

Ejemplos de definiciones **correctas**:

var \_Una\_Variable, P123robando, \_123, mi\_carrooo;

Por supuesto, podemos inicializar una variable al declararla:

var Una Variable="Esta Cadenita de texto";

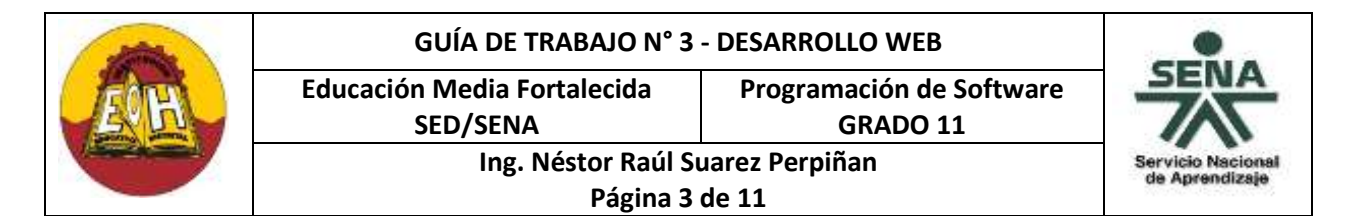

Ejemplo de declaración de variables locales y globales:

```
function newFunction()
{
var localVariable=1;
globalVariable=0;
}
```
#### **IV. TIPOS DE DATOS EN JAVASCRIPT**

Javascript reconoce seis tipos de valores diferentes: numéricos, lógicos, objetos, cadenas, nulos e indefinidos. Aunque es un lenguaje débilmente tipado, esto es, una variable puede cambiar de tipo durante su vida, por ejemplo se puede declarar una variable que inicialmente sea un entero y más adelante una cadena de texto.

#### MiVariable=4;

y después:

#### MiVariable="Una Cadena";

En Javascript no es necesario declarar las variables especificando el tipo de dato que contendrán, será el propio interprete el que le asignará el tipo apropiado. (Esto es así para seguir la filosofía de diseño de Javascript que indica que se realizan programas pequeños y que la idea es lograr que el programador realice los scripts de la manera más rápida posible).

#### **Tipos de Datos JavaScript:**

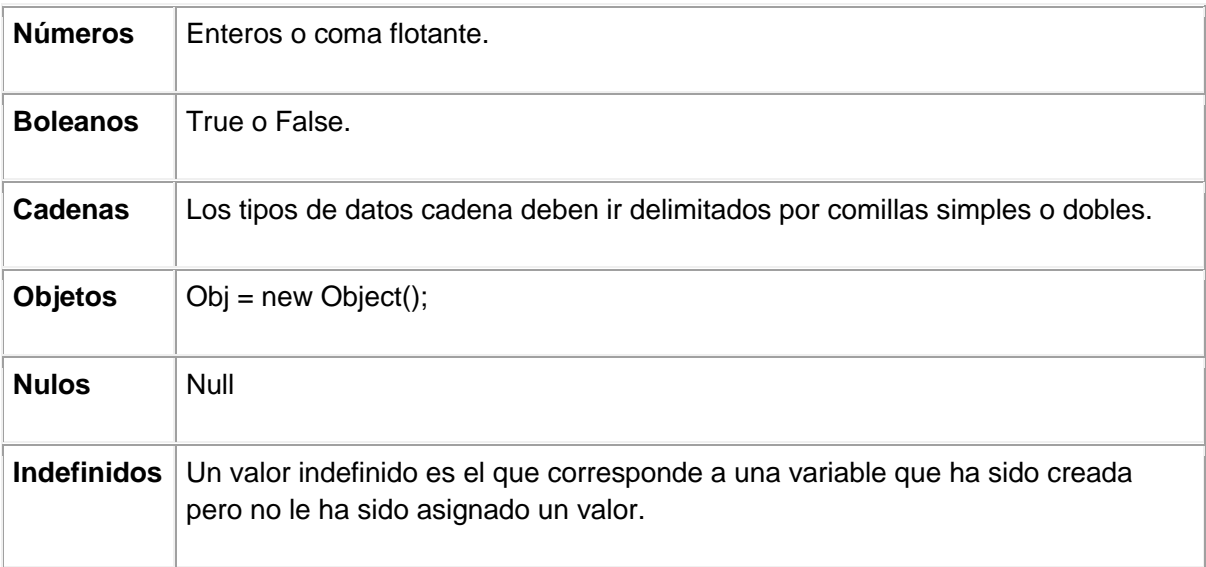

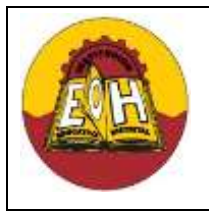

**Educación Media Fortalecida SED/SENA**

**Programación de Software**

**GRADO 11**

ricio Naciona de Aprendizaj

**Ing. Néstor Raúl Suarez Perpiñan Página 4 de 11**

# **V. EJEMPLOS HTML + JAVASCRIPT**

**Ejemplo N° 1:** En un editor de html (Notepad++ ó Visual Studio .Net) cree una nueva página web html guárdela en una carpeta con el nombre "javascript1.html" y copie el código que se muestra a continuación

```
<html><head>
<title>Ejemplos de Javascript Parte 1</title>
</head>
<body>
<h1> Ejemplos de Javascript </h1>
<noscript>
Atención: Para un mejor funcionamiento favor de activar el javascript en 
este navegador.
</noscript>
<script type="text/javascript">
    alert('Este Mensaje fue Generado Con Javascript'); 
</script>
<script type="text/javascript"> 
var nombre = "Bogota D.C"; 
nombre = "Usted se encuentra en " + nombre + " Colombia"; 
alert(nombre); 
</script>
\langle br \rangle<script type="text/javascript">
    document.write('Mensaje Escrito Con Javascript');
</script>
<script type="text/javascript">
   document.write('<h2>Los siguientes Controles fueron generados con 
   javascript:</h2>');
   document.write('<input type="text" name="Textbox1">');
   document.write('<input type="button" name="boton1" value="Aceptar">');
   document.write('<h2>El siguiente combo de opciones fue generado con
   javascript:</h2>');
   document.write('<select><option>SI</option><option>NO</option></select>');
</script>
\langlebr>
<br>
   <a href="javascript:alert('Gracias')">Click aqui...</a>
<br>
```
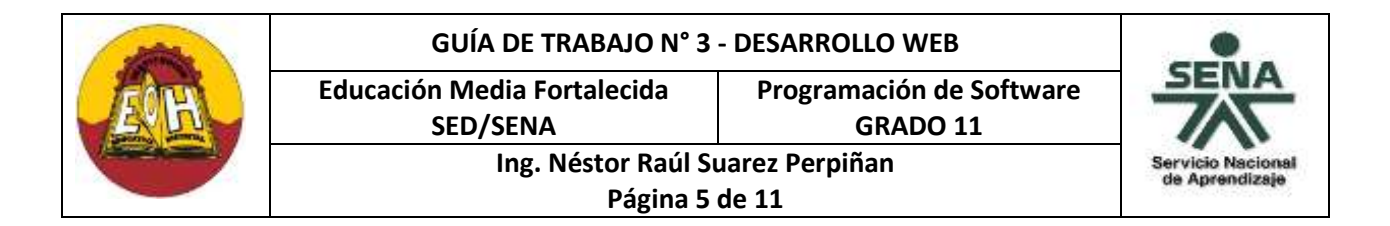

```
<h2>Botones de Navegación web</h2>
<table border="0" bgcolor="#FFCC66"> 
<tr><td align="center"> 
<input type="button" value=" Atras "
onclick="javascript:window.history.go(-1);"> 
<input type="button" value="Arriba" onclick="document.location='#top';"> 
<input type="button" value=" Siguiente "
onclick="javascript:window.history.go(1);"></td> 
\langle/tr>
\langle/table>
</body>
</html>
```
# **Ejemplo N° 2:**

**Paso1:** En un editor de html (Notepad++ ó Visual Studio .Net) cree una nueva página web html guárdela en una carpeta con el nombre "popup.html" y copie el código que se muestra a continuación:

```
<html><head>
   <title>Ejemplos de Javascript</title>
</head>
<body>
<h1> ESTO ES UNA VENTANA DESPLEGLABLE </h1>
\langle h1 \rangle CONOCIDA COMO POP UP!!! \langle h1 \rangle</body>
</html>
```
**Paso2:** En un editor de html (Notepad++ ó Visual Studio .Net) cree una nueva página web html guárdela en la misma carpeta del paso1 con el nombre "javascript2.html" y copie el código que se muestra a continuación

```
\hbox{\tt <html>>}<head>
    <title>Ejemplos de Javascript Parte 2</title>
</head>
<body>
<h1> Ejemplos de Javascript Parte 2</h1>
```
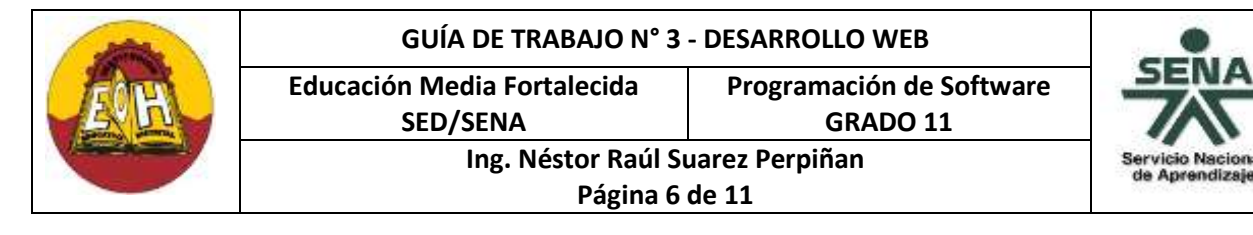

```
<noscript>
Atención: Para un mejor funcionamiento favor de activar el javascript en 
este navegador.
</noscript>
<script type='text/javascript'>
window.open('popup.html','AVISO','toolbar=0,location=0,status=0,menubar=0
,scrollbars=yes,resizable=yes,width=490,height=232');
</script>
<script type="text/javascript">
var seleccion = confirm("Desea Abrir la pagina de Google?");
if (seleccion)
 \{ window.open('http://www.google.com', 'google', '');
   }
else
   {
    alert("La sugerencia No fe aceptada");
   }
</script>
<script type="text/javascript">
var nombre = prompt('Introduzca su nombre');
var mensaje = "Se usted Bienvenido a mi Pagina " + nombre ;
alert(mensaje);
var apellido = prompt('Introduzca su apellido');
var mensaje2 = "¿Su apellido es " + apellido + "?";
if (confirm(mensaje2))
{ 
    var mensaje3= "Señor(a) " + nombre + " " + apellido
   document.write('<h1>' + mensaje3 + '</h1>');
    document.write('<h2>Muchas Gracias Por Su Valioso Tiempo......Presione 
F5 para volver a empezar</h2>');
}
else
{
    document.write('<h2>¿No ingreso su apellido correctamente?...Presione 
F5 e intente nuevamente...\langle h2 \rangle \langle hr \rangle');
}
</script>
</body>
</html>
```
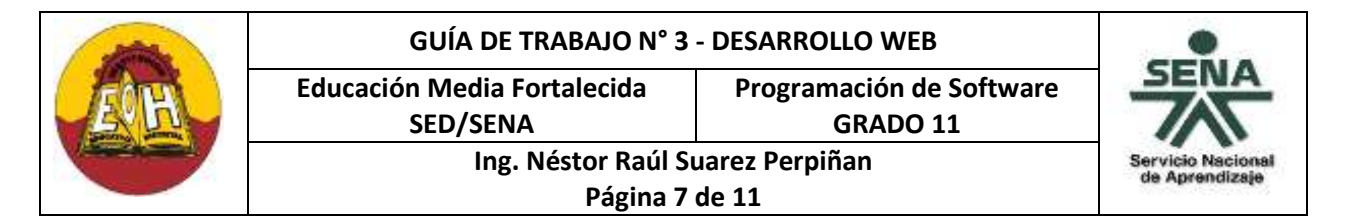

**Ejemplo N° 3:** En un editor de html (Notepad++ ó Visual Studio .Net) cree una nueva página web html guárdela en una carpeta con el nombre "javascript3.html" y copie el código que se muestra a continuación;

```
<html><head>
      <title>Ejemplos de Javascript</title>
</head>
<body>
<h1> Funciones y Estructuras De Programación Javascript </h1>
<noscript>
Atencion: Para un mejor funcionamiento favor de activar el javascript en 
su navegador
</noscript>
<script>
function CalcularEdad()
{
var nacimiento= form1.nacimiento.value; 
var actual= form1.actual.value;
var edad= actual - nacimiento;
if (edad < 18){
  alert("Usted es menor de edad y tiene : "+ edad + " años");
}
else
{
   alert("Usted es mayor de edad y tiene : "+ edad + " años");
}
}
</script>
<script>
function VerFecha()
{
var fecha = new Date();
var hoy=fecha.getDay();
var dia=fecha.getDate();
var mes= fecha.getMonth() + 1;
var año=fecha.getFullYear();
```
#### **GUÍA DE TRABAJO N° 3 - DESARROLLO WEB Educación Media Fortalecida Programación de Software SED/SENA GRADO 11 Ing. Néstor Raúl Suarez Perpiñan** ricio Nacion de Aprendizaj **Página 8 de 11 switch** (hoy)

```
{
case 0:
   mensaje="Hoy es Domingo ";
  break;
case 1:
   mensaje="Hoy es Lunes ";
  break;
case 2:
 mensaje="Hoy es Martes ";
  break;
case 3:
 mensaje="Hoy es Miercoles ";
  break;
case 4:
   mensaje="Hoy es Jueves ";
   break;
case 5:
  mensaje="Hoy es Viernes ";
  break;
case 6:
  mensaje="Hoy es sabado ";
   break;
default:
   mensaje="Se Presento un error intentado leer la fecha ";
}
alert(mensaje + dia + " del mes " + mes + " del año " + año);
}
</script>
<script>
function GenerarTextBox()
{
var numtext= form1.numtext.value; 
document.write('<h1>Controles Generados usando Ciclo for en 
javascript</h1>');
document.write('<a href="javascript3.html">Volver</a><br>');
  for (i=0; i<=numtext; i++) {
     document.write('<h2>Textbox N^{\circ}: ' + i + '</h2>');
     document.write('<input type="text" name="Textbox"' + i +'"></br>');
    }
}
\langle/script\rangle
```
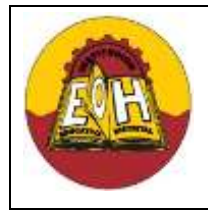

**Programación de Software**

**GRADO 11**

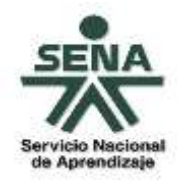

**Ing. Néstor Raúl Suarez Perpiñan Página 9 de 11**

```
<form id="form1" name="form1" method="get">
```
**Educación Media Fortalecida SED/SENA**

```
<h2>Calcule su Edad</h2>
<b>Su Año de nacimiento es: </b>
<input type="text" name="nacimiento" id="nacimiento">
<b>Año Actual: </b>
<input type="text" name="actual" id="actual">
<input type="button" value="Calcular Edad" onclick="CalcularEdad();">
\langle h r \rangle\langlebr>
<b>Que Dia es Hoy?: </b>
<input type="button" value="Ver" onclick="VerFecha();">
\langle br \rangle\langle h r \rangle<b>Generar Varios Textbox con un solo click</b><br>
<b>Ingrese Cuantos TextBox Desea Generar: </b>
<input type="text" name="numtext" id="numtext">
<input type="button" value="Generar TextBox´s" onclick="GenerarTextBox();">
</form>
</body>
\langle/html>
```
# **Ejemplo N° 4:**

**Paso1:** En un editor de html (Notepad++ ó Visual Studio .Net) cree una nueva página guárdela en una carpeta con el nombre "funciones.js" y copie el código que se muestra a continuación:

```
function sumar()
{ 
     var num1= form1.n1.value; 
     var num2= form1.n2.value; 
     var resultado= parseInt(num1) + parseInt(num2); 
      alert("El resultado de la suma es: "+ resultado); 
      document.write("<h1>" + num1 + "+" + num2 + "=" + resultado +
      " </h1>");
      document.write("</br>");
      document.write("<h2>El resultado de la suma es : "+ resultado + 
      " </h2>");
      document.write("</br>");
     document.write('<a href="Matematicas.html">Volver</a><br>');
```
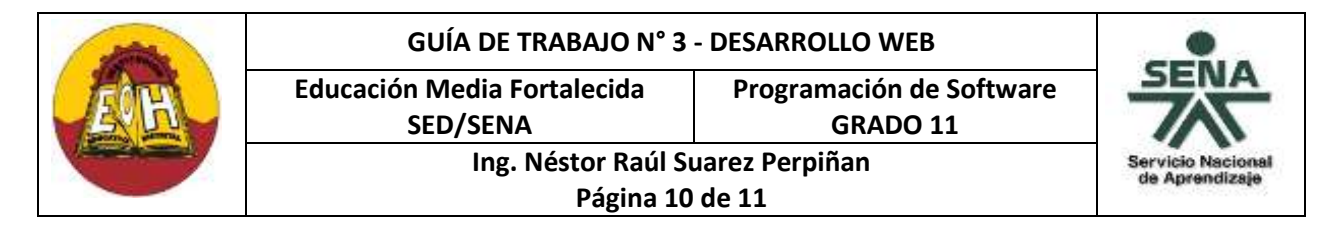

```
function Mostrar()
{
      alert('Dato Numero1: ' + form1.n1.value);
      alert('Dato Numero2: ' + form1.n2.value);
}
```
**Paso2:** En un editor de html (Notepad++ ó Visual Studio .Net) cree una nueva página web html guárdela en la misma carpeta del paso1 con el nombre "Matematicas.html" y copie el código que se muestra a continuación:

```
<html>
<head>
    <title>Operaciones javascript</title>
     <script type="text/javascript" src="funciones.js"></script>
</head>
<body>
<noscript>
Atencion: Para un mejor funcionamiento favor de activar el javascript en 
su navegador
</noscript>
<center>
<h1>Operaciones aritméticas básicas en Javascript</h1>
<form id="form1" name="form1" method="get">
\& >Número 1: \&/b><input type="text" name="n1" id="n1"><br>
\&b>Número 2: \&b>input type="text" name="n2" id="n2"><br>
<input type="button" name="suma" value="sumar" onClick="sumar()">
<INPUT TYPE="SUBMIT" NAME="btn_enviar" VALUE="sumar2" onClick="sumar()">
</form>
<a href="javascript:Mostrar();">Mostrar datos</a><br>
</center>
</body>
\langle/html\rangle
```
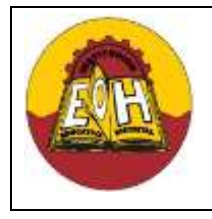

**Educación Media Fortalecida SED/SENA**

**Programación de Software GRADO 11**

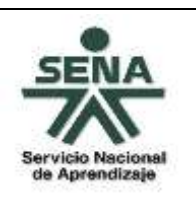

**Ing. Néstor Raúl Suarez Perpiñan Página 11 de 11**

# **TALLER**

- **1.** Diseñar e implementar una página web (html + javascript) que le solicite al usuario 3 notas(Rango de 0 a 50), luego calcule el promedio y finalmente muestre un mensaje tipo alert que indique si el estudiante gano o perdió la asignatura y su correspondiente nota promedio.(Gana si la nota promedio es mayor o igual a 30)
- **2.** Diseñar e implementar una página web (html+javascript) que le solicite al usuario una palabra cualquiera y el número de veces que la desea imprimir. Al dar click en un determinado botón en la página se debe repetir la palabra ingresada tantas veces como lo indique el usuario.
- **3.** Diseñar e implementar una página web (html+javascript) que al darle click a un botón muestre un mensaje tipo alert y escriba en la página la fecha actual usando el formato que se ilustra a continuación:

# **"Hoy Es Jueves 31 De Agosto Del Año 2017"**

- **4.** Diseñar e implementar una página web html (html+javascript) que le muestre al usuario un "popup" que contenga una imagen y un mensaje que diga "INFORMACIÓN IMPORTANTE", adicionalmente debe mostrar un mensaje preguntando al usuario si desea abrir la página de la secretaria de educación [\(http://www.educacionbogota.edu.co/\)](http://www.educacionbogota.edu.co/) , en caso de que responda que si abrirla, en caso de que no mostrar entonces la página colegio Enrique Olaya Herrera [\(http://colegioenriqueolayaherrera.edu.co/\)](http://colegioenriqueolayaherrera.edu.co/).
- **5.** Diseñar e implementar una página web html que se enlace a un archivo externo de funciones javascript "funciones.js". La página debe permitir ingresar dos números y luego calcular las operaciones aritméticas básicas (Suma, Resta, Multiplicación, División) por medio de botones independientes para cada operación.